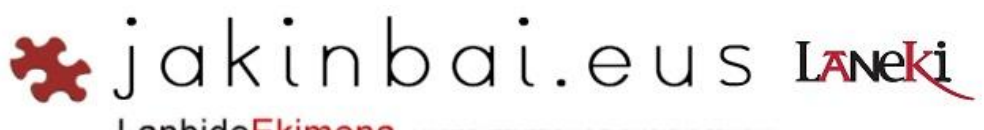

LanbideEkimena LANBIDE HEZIKETARAKO EUSKARAZKO EDUKIAK

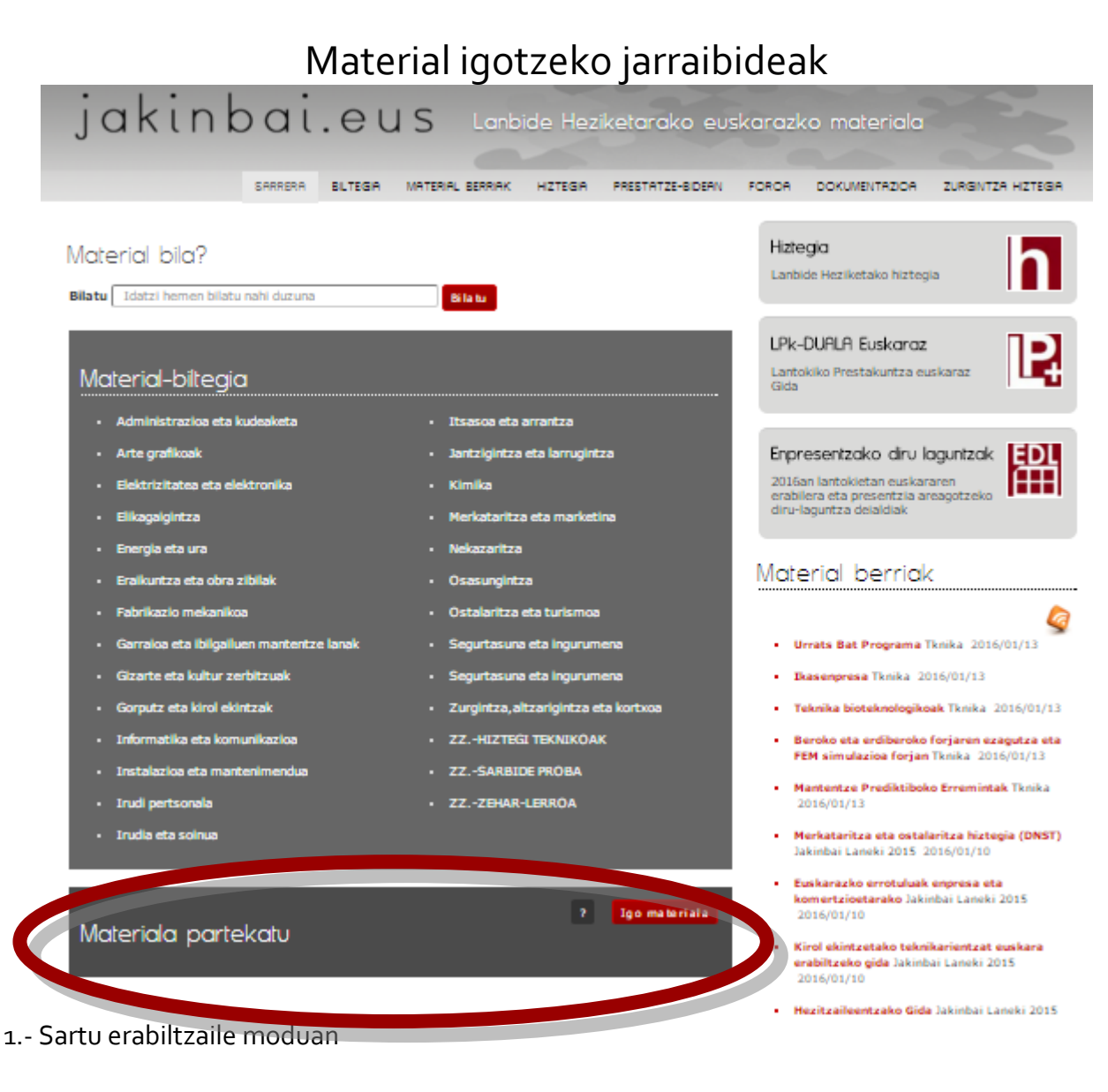

2.- Gehitu fitxategia botoiari eman eta gelaskak bete

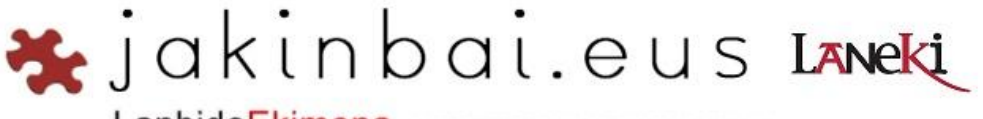

LanbideEkimena LANBIDE HEZIKETARAKO EUSKARAZKO EDUKIAK

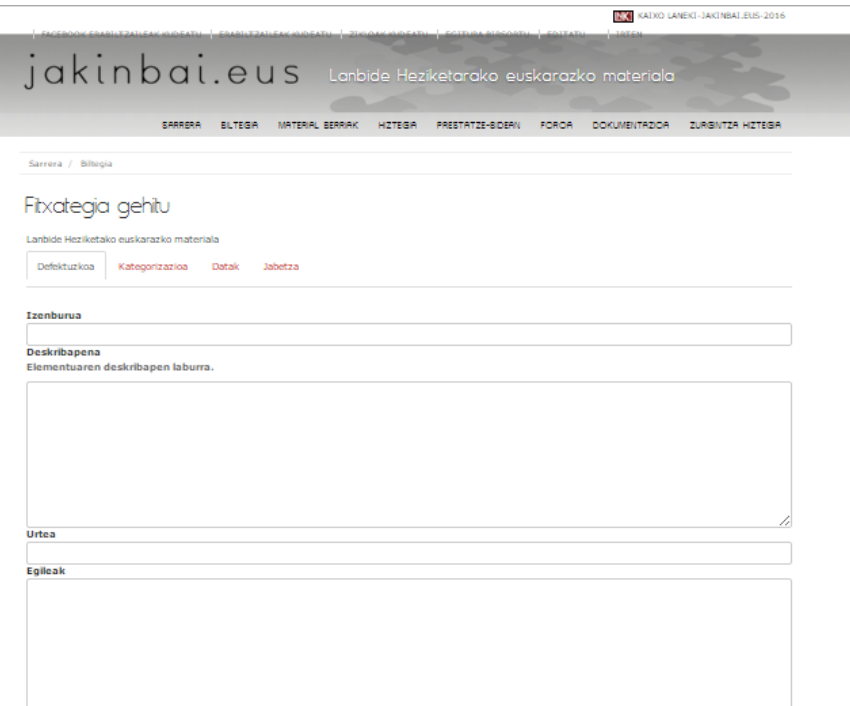

3.- Zein modulutan agertu bera den aukeratu, sartu aurkibidea eta gorde

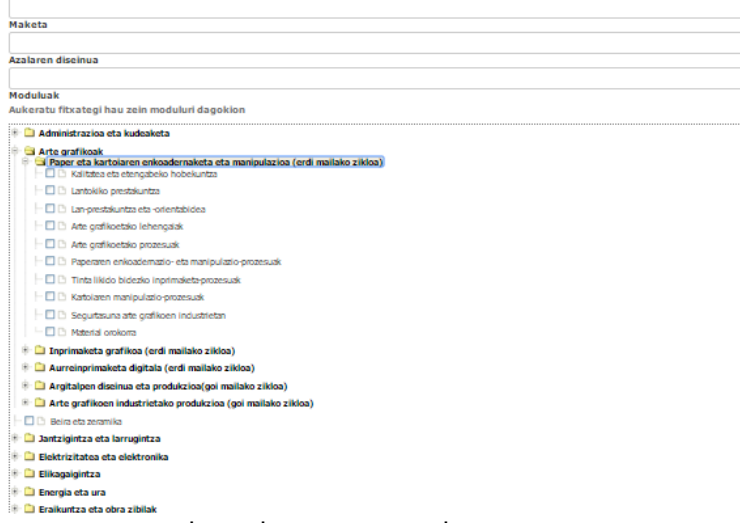

4.- Behin gordeta, fitxategia igotzeko aukera ematen du.

5.- Igo fitxategia eta konprobatu bere lekuan ongi kokatuta dagoen …

6.- Ondoren aukeratu fitxategia, aldatu, edo informazio gehiago sartu. Amaieran Hemen agertu behar da:

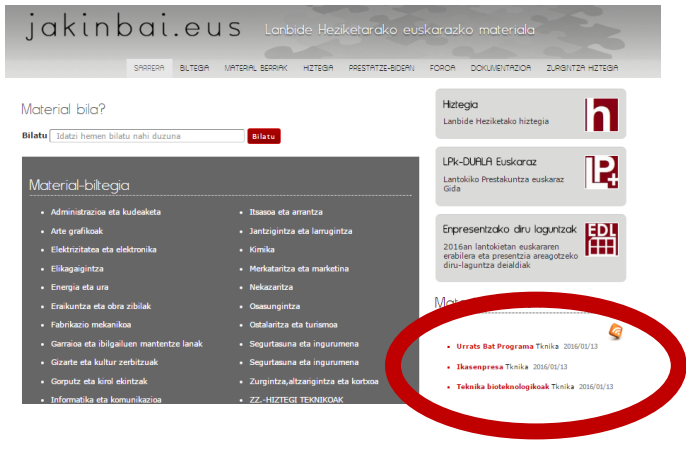

www.jakinbai.eus / jakinbai@gmail.com